## DOWNLOAD / UPDATE GUIDE

This document explains how to download or update Fab's AutoBackup from your customer account. The store's website has changed on May 1 2022. Therefore, if you have ordered before this date, you will have to download software from archived store website. Instructions are on page 2.

- 1- Log yourself in the store here: <a href="https://store.fpnet.fr/en/order-history">https://store.fpnet.fr/en/order-history</a>
- 2- Click the "Details" link matching with your order:

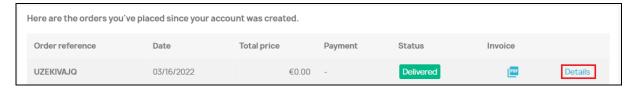

3- Scroll down the page and click the download link near the bottom:

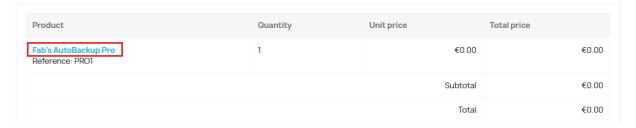

4- The process is the same for product's updates as download link's target is always the latest version.

If you placed your order before May 1 2022, here is how to proceed:

- 1- Log yourself in the store here: <a href="https://archive.fpnet.fr/account\_history.php?language=en">https://archive.fpnet.fr/account\_history.php?language=en</a>
- 2- Click the "view" button matching with your order:

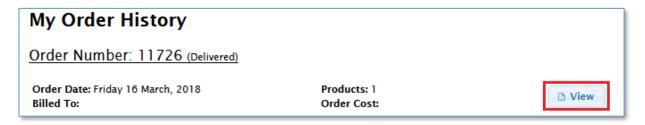

3- Scroll down the page and click the download link at the bottom:

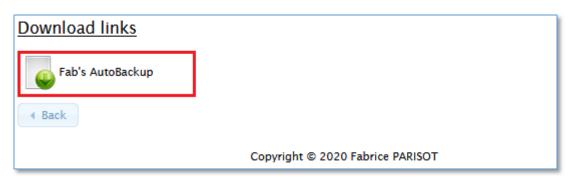

4- The process is the same for product's updates as download link's target is always the latest version.